## Дополнительные настройки НЕЙРОСС Автоматика

Вкладки Email и Автоматизация раздела Конфигурация узлов Дополнительные настройки предназначена для задания параметров Платформы НЕЙРОСС в части работы сервиса автоматизации и содержит параметры почтового сервера и пользователя, под именем которого будут выполняться задачи автоматизации.

**ПИЛИ** Содержание:

- [Email](#page-0-0)
- [Управление](#page-1-0)

## <span id="page-0-0"></span>Email

Вкладка предназначена для ввода параметров почтовой учётной записи и SMTPсервера, используемых для автоматической отправки email-сообщений [заданиями автоматизации](https://support.itrium.ru/pages/viewpage.action?pageId=933888423).

Предварительно необходимо настроить локальный сервер исходящей почты (SMTP-сервер). Отправка писем может осуществляться как по 25 порту без защиты соединения, так и по 465 с использованием шифрованного SSL/TLS соединения.

Задайте параметры согласно таблице ниже и нажмите на кнопку Сохранить.

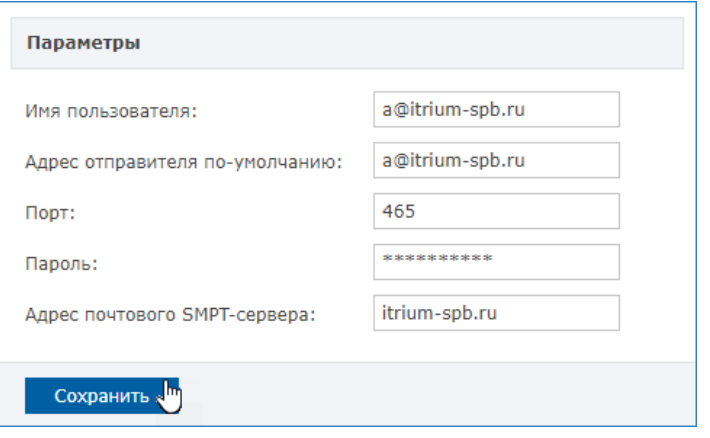

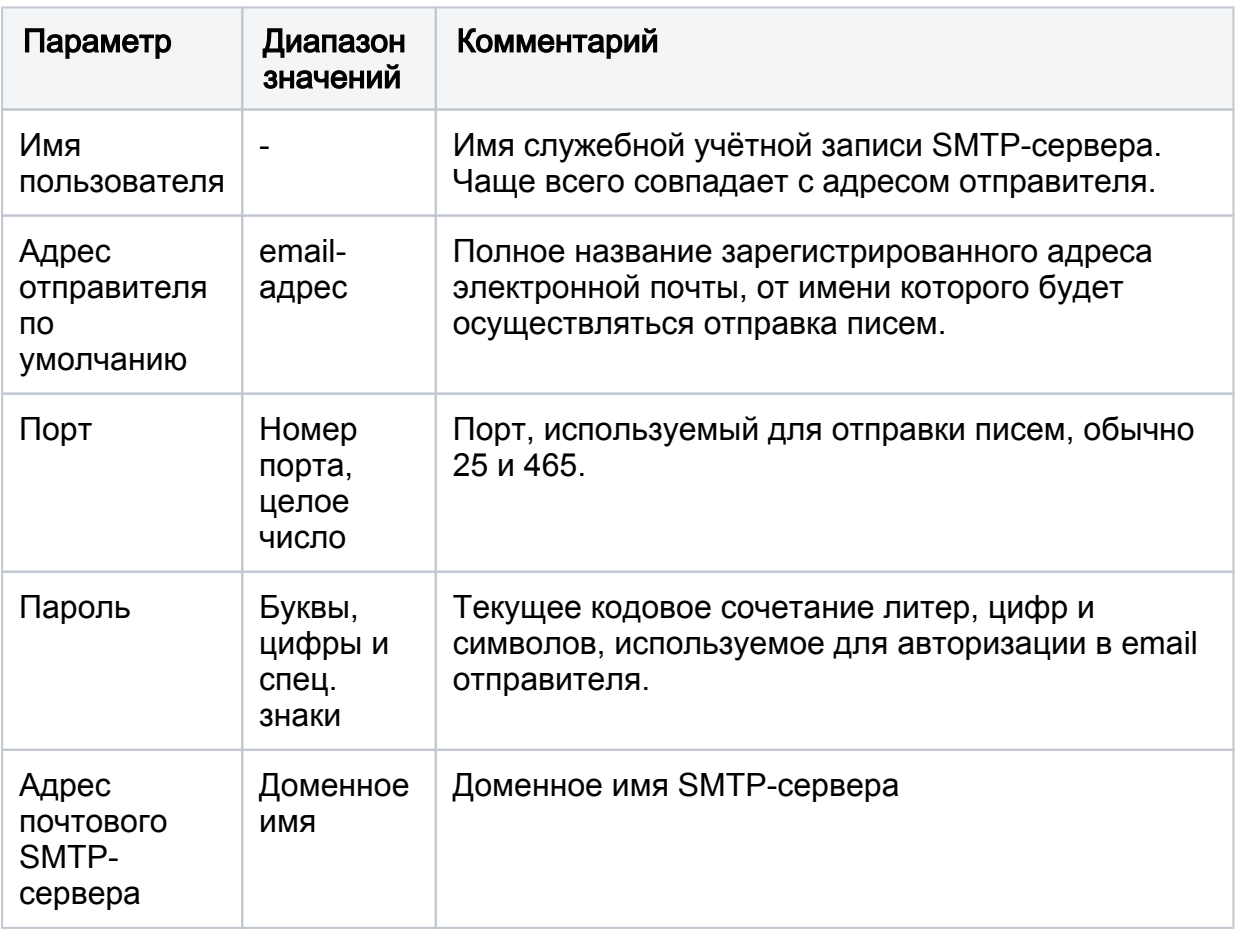

## <span id="page-1-0"></span>**Управление**

Вкладка предназначена для настройки «облачной» учётной записи пользователя, под которой будут выполняться задачи автоматизации. Речь идёт о командах управления «внешними» по отношению к Платформе НЕЙРОСС узлами, такими как БОРЕЙ. ПАК Интеграция. ITRIUM и др. Данная учётная запись должна иметь на управление элементами и должна быть загружена во все узлы сети. Также все узлы должны быть синхронизированы по типу данных «Общий ресурс» [Синхронизация данных].

Для настройки Автоматизации:

- 1. Создайте «облачную» учётную запись с правами общего конфигурирования Пользователи, роли и права).
- 2. Если все узлы синхронизированы по времени и выполнена первичная синхронизация данных, созданная учётная запись автоматически «прольётся» во все узлы сети.
- 3. Выберите Дополнительные настройки > Автоматизация.
- 4. В поле Пользователь для выполнения автоматических команд над элементами выберите из раскрывающегося списка созданную ранее запись.
- 5. Нажмите на кнопку Сохранить.

 $\mathbb{O}$ 

## ВАЖНО

Пользователь, под учётной записью которого будут выполняться задания автоматизации, а именно, — задания на управление элементами должен иметь соответствующие права на управление [\[Настройка заданий](https://support.itrium.ru/pages/viewpage.action?pageId=983063809)  [автоматизации](https://support.itrium.ru/pages/viewpage.action?pageId=983063809)].